# **[Krok 2 – Tworzenie pracownika](https://pomoc.comarch.pl/mobile/pl/cee/20226/index.php/knowledge-base/krok-2-tworzenie-pracownika/) [w systemie CEE](https://pomoc.comarch.pl/mobile/pl/cee/20226/index.php/knowledge-base/krok-2-tworzenie-pracownika/)**

### **Tworzenie pracownika**

Aby możliwe było korzystanie z aplikacji Comarch Mobile, należy utworzyć pracownika (przedstawiciela handlowego), który w kolejnych krokach przypięty zostanie do użytkownika w aplikacji Zarządzanie. Należy przejść do aplikacji **[Partnerzy]**

i za pomocą ikony **D**<sup>.</sup> wybrać **[Nowa osoba]**. W nagłówku okna, które się pojawi należy uzupełnić następujące pola:

Widok Podstawowe:

- **Partner** akronim pracownika
- **Nazwa**  imię i nazwisko pracownika
- **Hasło wyszukiwania**  nazwa, pod którą można będzie wyszukać pracownika w systemie Comarch ERP Enterprise
- **Adres** adres zamieszkania pracownika
- **Przedstawiciel** (parametr należy zaznaczyć)
- **Odpowiedzialna organizacja**

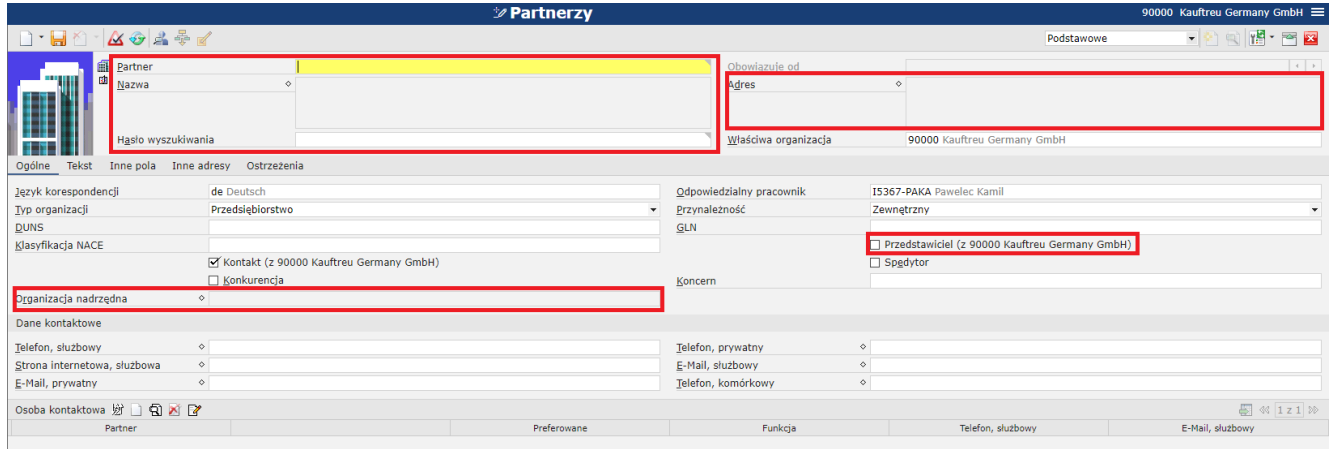

Ustawienia pracownika. Widok: Podstawowe

#### Widok Pracownik:

**Pracodawca**– organizacja, której reprezentantem będzie

tworzony pracownik

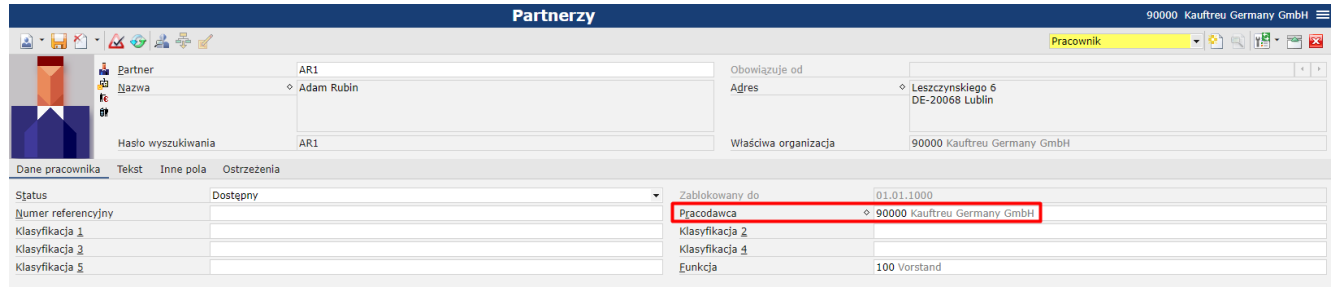

Ustawienia pracownika. Widok: Pracownik

Ustawione dane należy zapisać przyciskiem **.** 

## **Dodanie do osób kontaktowych**

Po utworzeniu pracownika konieczne jest dodanie go do osób kontaktowych pracodawcy. W tym celu należy otworzyć kartę pracodawcy (organizacji) w aplikacji **[Partnerzy]** i w dolnej części okna kliknąć przycisk **downa**. W nowo dodanym rekordzie należy wpisać akronim lub odszukać dodanego wcześniej pracownika.

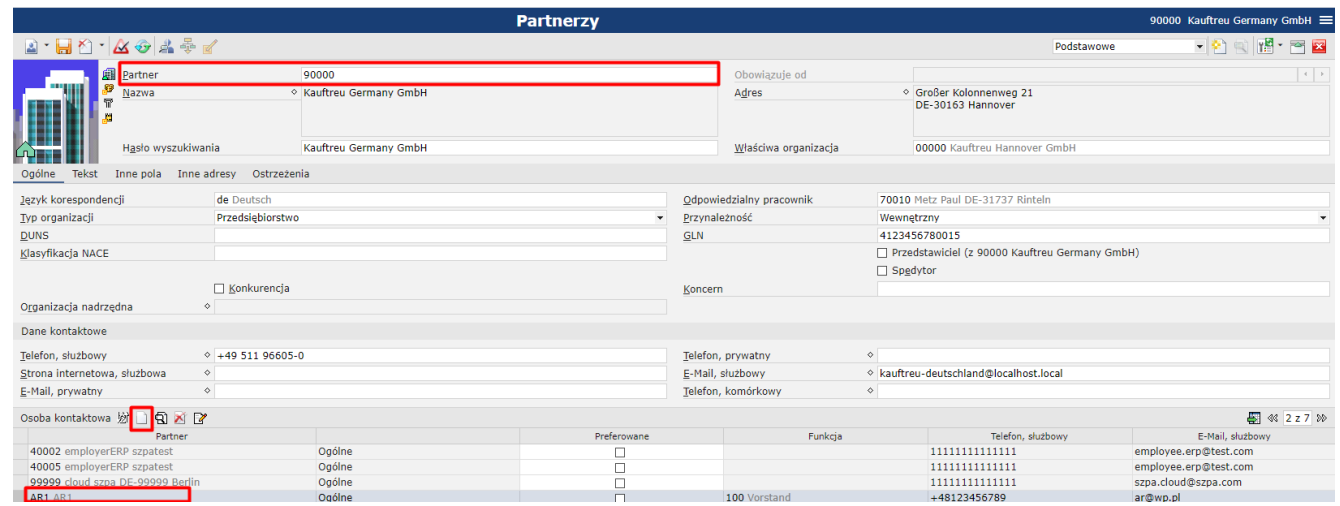

Dodawanie pracownika do osób kontaktowych organizacji

# **Uprawnienia przedstawiciela do logowania**

W następnym kroku w aplikacji **[Uprawnienia przedstawiciela do logowania]** należy przy ikonie  $\Box$  wybrać opcie **[Dodai]** w

celu dołączenia do wyświetlonej listy pracowników utworzonego wcześniej przedstawiciela wraz z oznaczeniem jego organizacji

sprzedaży. Ustawione dane należy zapisać przyciskiem

 $\pmb{\times}$ 

Dodawanie pracownika do listy przedstawicieli uprawnionych do logowania

# **Przypięcie do Kanału sprzedaży**

Kolejnym krokiem jest przypięcie pracownika do wcześniej utworzonego Kanału sprzedaży. W tym celu w aplikacji **[Przyporządkowania partnerów kanału sprzedaży]** należy utworzyć

nowe powiązanie, wciskając przycisk:  $\boxed{\Box \cdot}$  i opcję [Dodaj] wybierając odpowiedni Kanał sprzedaży, utworzonego Partnera (pracownika) oraz odpowiedni typ klienta.

#### **Uwaga**

Obecnie jedynym obsługiwanym typem klienta jest B2B.

| Przyporządkowania partnerów kanału sprzedaży                                                                                                    |               |                                |                |                 |                                |                |                            |                   |                                 |   |                     | 90000 Kauftreu Germany GmbH = |                      |
|----------------------------------------------------------------------------------------------------|---------------|--------------------------------|----------------|-----------------|--------------------------------|----------------|----------------------------|-------------------|---------------------------------|---|---------------------|-------------------------------|----------------------|
| $\begin{array}{c} \begin{array}{c} \hline \end{array} & \begin{array}{c} \hline \end{array} & \begin{array}{c} \hline \end{array} & \begin{array}{c} \hline \end{array} & \begin{array}{c} \hline \end{array} & \begin{array}{c} \hline \end{array} & \begin{array}{c} \hline \end{array} & \begin{array}{c} \hline \end{array} & \begin{array}{c} \hline \end{array} & \begin{array}{c} \hline \end{array} & \begin{array}{c} \hline \end{array} & \begin{array}{c} \hline \end{array} & \begin{array}{c} \hline \end{array} & \begin{array}{$ |               |                                |                |                 |                                |                |                            |                   |                                 |   |                     |                               | 28                   |
| Kanał sprzedaży                                                                                                    |               | 49                             |                |                 |                                |                | (wszystkie)<br>Adapter     |                   |                                 |   |                     |                               | $\blacktriangledown$ |
| Partner                                                                                                    |               | $\Leftrightarrow$              |                |                 |                                |                | $\Leftrightarrow$<br>Nazwa |                   |                                 |   |                     |                               |                      |
| Konto klienta                                                                                                    |               | $\Leftrightarrow$              |                |                 |                                |                | ID konta klienta           | $\Leftrightarrow$ |                                 |   |                     |                               |                      |
| Typ klienta                                                                                                    |               | (wszystkie)                    |                |                 | $\overline{\phantom{0}}$       | Klient końcowy |                            | (ignoruj)         |                                 |   |                     |                               |                      |
| Lista cenników sprzedaży                                                                                                    |               | $40 -$                         |                |                 |                                |                | Wykaz asortymentu          | 40                |                                 |   |                     |                               |                      |
| Pracodawca                                                                                                    |               | 49                             |                |                 |                                | <b>Status</b>  | (wszystkie)                |                   |                                 |   |                     |                               |                      |
| 发电电                                                                                                    |               |                                |                |                 |                                |                |                            |                   |                                 |   |                     |                               | <b>4</b> 《 2 z 2+ 》  |
| Kanał sprzedaży                                                                                                    | Partner       | Pracodawca                     | Klient końcowy | Tvp klienta     | Konto klienta                  |                | ID konta klienta           |                   | Lista cenników sprzedaży        | w | Data utworzenia     | Data dezaktvwacii             | <b>Status</b>        |
| 3MG                                                                                                    | $04387$ j     |                                | ☑              | B <sub>2C</sub> | joanna2 joanna22 (joanna22@ 17 |                |                            |                   |                                 |   | 26.10.2018 15:21:31 |                               |                      |
| 3MG                                                                                                    | 04396 K       |                                | ☑              | B <sub>2C</sub> | Kuma Kuuuma (kuma@kuma.pl) 19  |                |                            |                   |                                 |   | 13.11.2018 09:07:28 |                               |                      |
| 4MG                                                                                                    | 04388 B       |                                | $\Box$         | B <sub>2C</sub> | Customer B2C M2 (cusb2c@ja 1   |                |                            |                   |                                 |   | 27.06.2018 12:10:51 |                               |                      |
| 921                                                                                                    | <b>BARKUN</b> |                                | $\Box$         | B <sub>2C</sub> |                                |                |                            |                   |                                 |   |                     |                               |                      |
| AR1                                                                                                    |               | AR1 AR1 90000 Kauftreu Germany | $\Box$         | B <sub>2B</sub> |                                |                |                            |                   | 200 Vertriebspreis-Listung Inte |   |                     |                               | Udostepniono         |

Wiązanie pracownika z Kanałem sprzedaży

Uwaga

Aby możliwe było przypięcie pracownika do Kanału sprzedaży, nie może posiadać on ról finansowych.

Ustawione dane należy zapisać przyciskiem **.** 

## **Eksport zmian**

W kolejnym kroku należy wyeksportować wszystkie dokonane

zmiany. W aplikacji **[Export Bus data]** należy w zakładce **[Aplikacja]** wybrać utworzony Kanał sprzedaży, a w zakładce **[Ustawienia przetwarzania]** odpowiednią kolejkę przetwarzania.

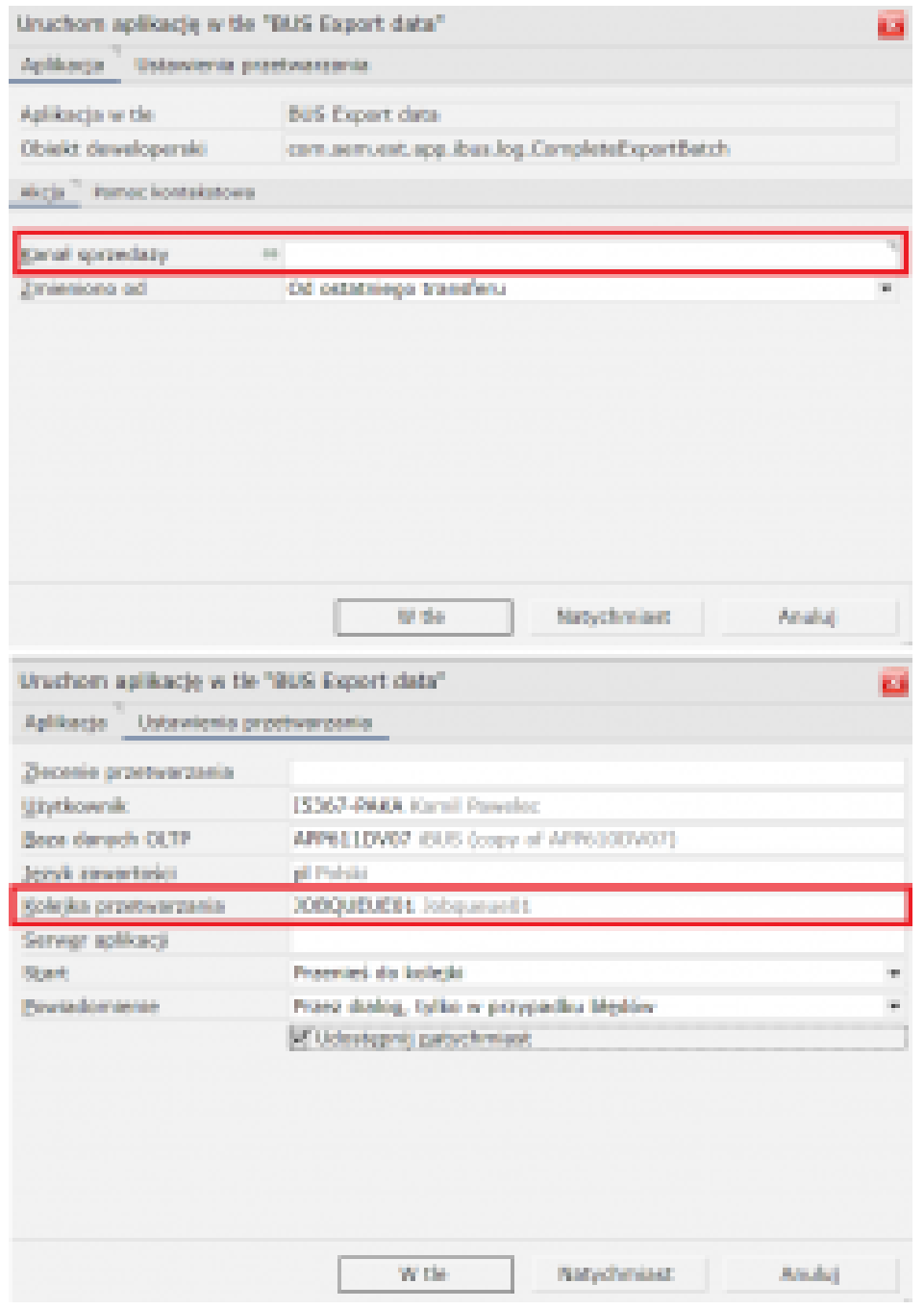

Eksport danych pracownika w aplikacji [Eksport BUS data]